## Manual de Usuario SISTICK

1.- El administrador del sistema dará de alta el usuario

2.- Una vez que el usuario esté dado de alta, recibirá un correo con el nombre de Usuario y una Contraseña.

3.- El usuario podrá ingresar al sistema a través de las siguientes ligas:

− 132.248.8.92/uc

En el menú: Servicio, Orden de Servicio

Ó

− [http://132.248.8.92/sistick/user\\_request.php](http://132.248.8.92/sistick/user_request.php)

3.- Posteriormente el usuario podrá ingresar al sistema con las credenciales que el sistema envió a su correo electrónico.

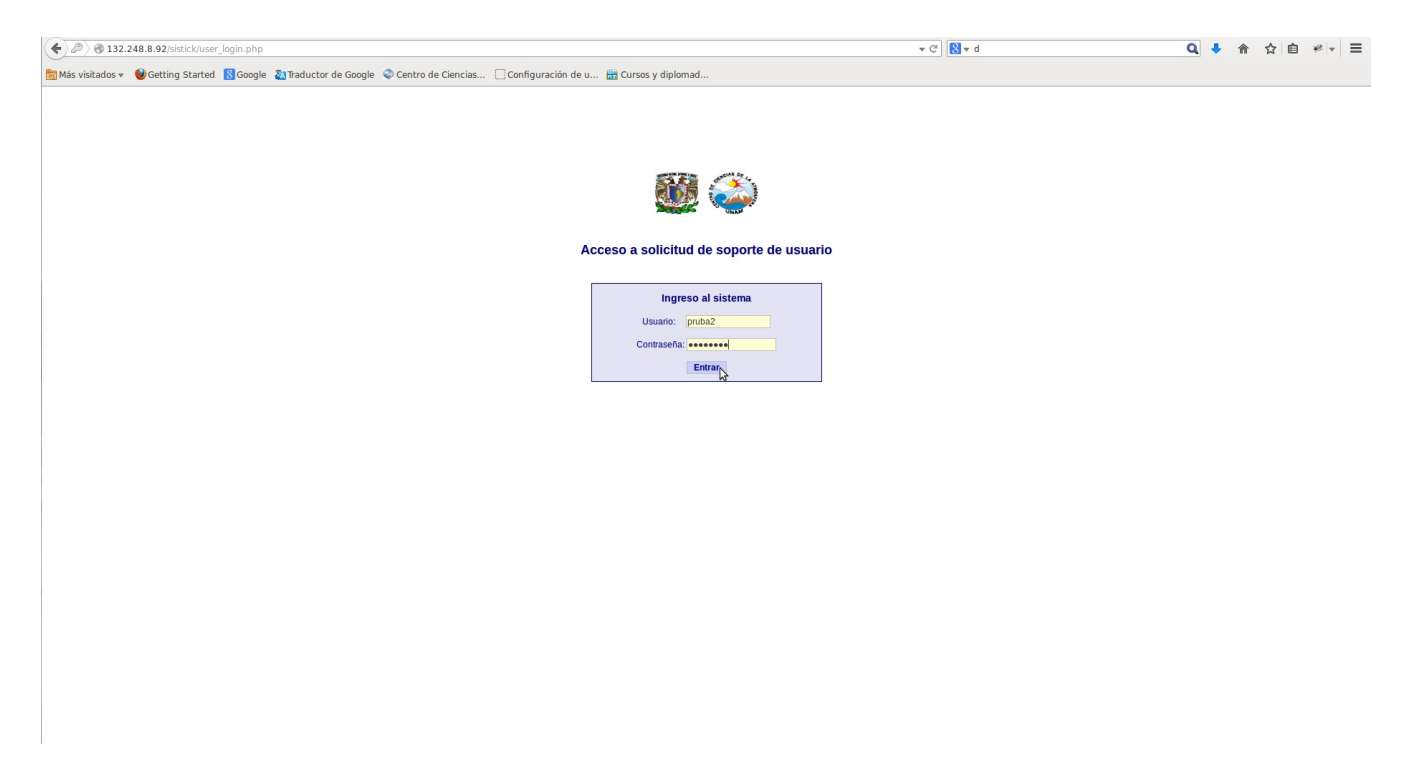

4.- La primera vez que inicie sesión el sistema le pedirá automáticamente el cambio de contraseña al usuario.

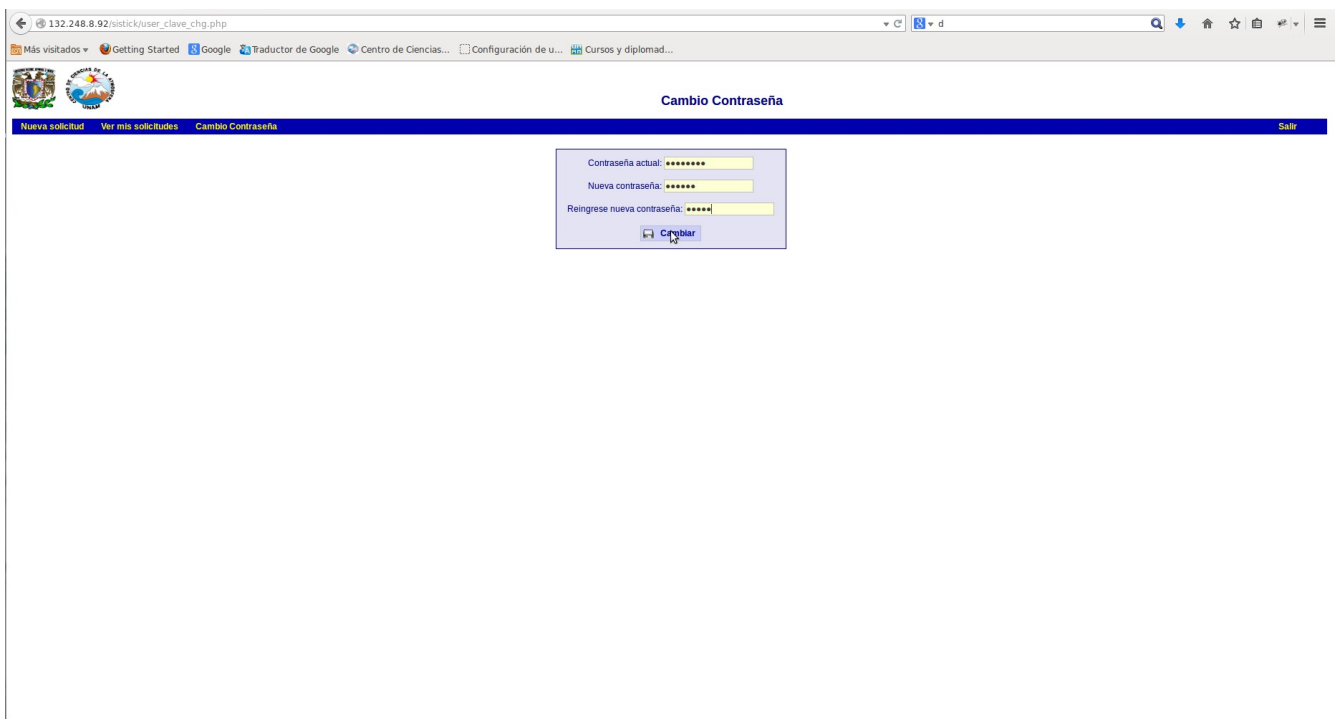

5.- Una vez que el usuario haya cambiado la contraseña, ingresará al sistema, en dónde solamente tendrá que ingresar la descripción de la falla y guardar.

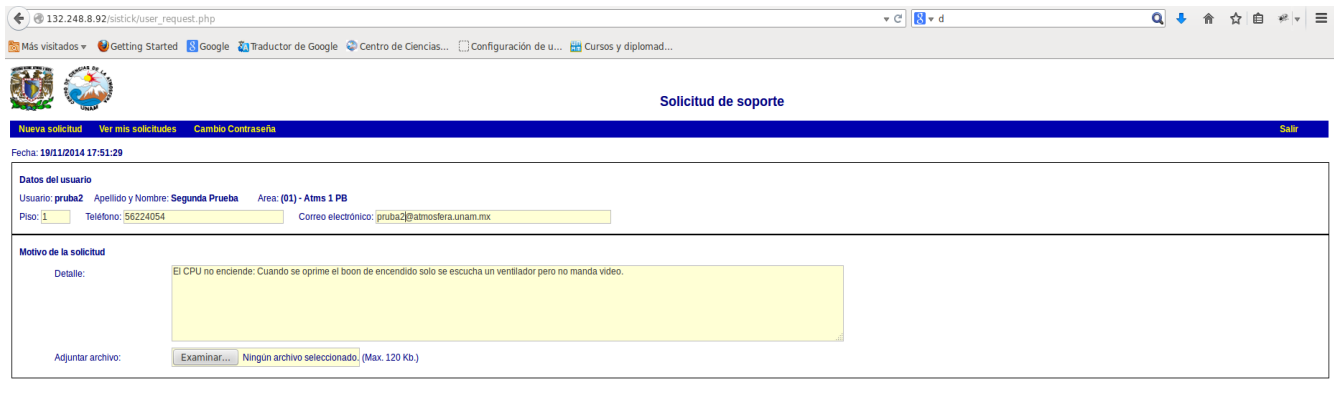

 $\Box$  Guardar

6.- Posteriormente el ticket podrá ser visto por el personal de cómputo y éste será asignado a la brevedad.

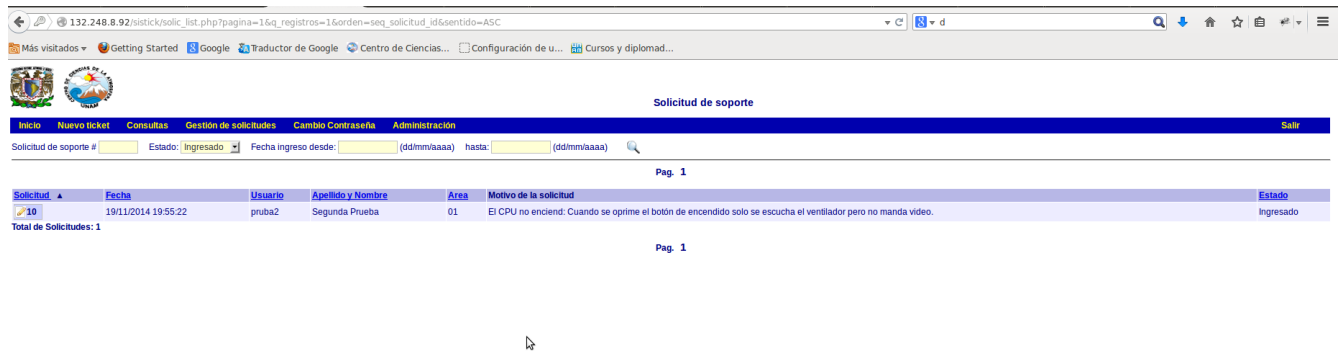

7.- Una vez que el ticket sea asignado al personal de cómputo se pondrá en contacto con el usuario a través del mismo sistema.

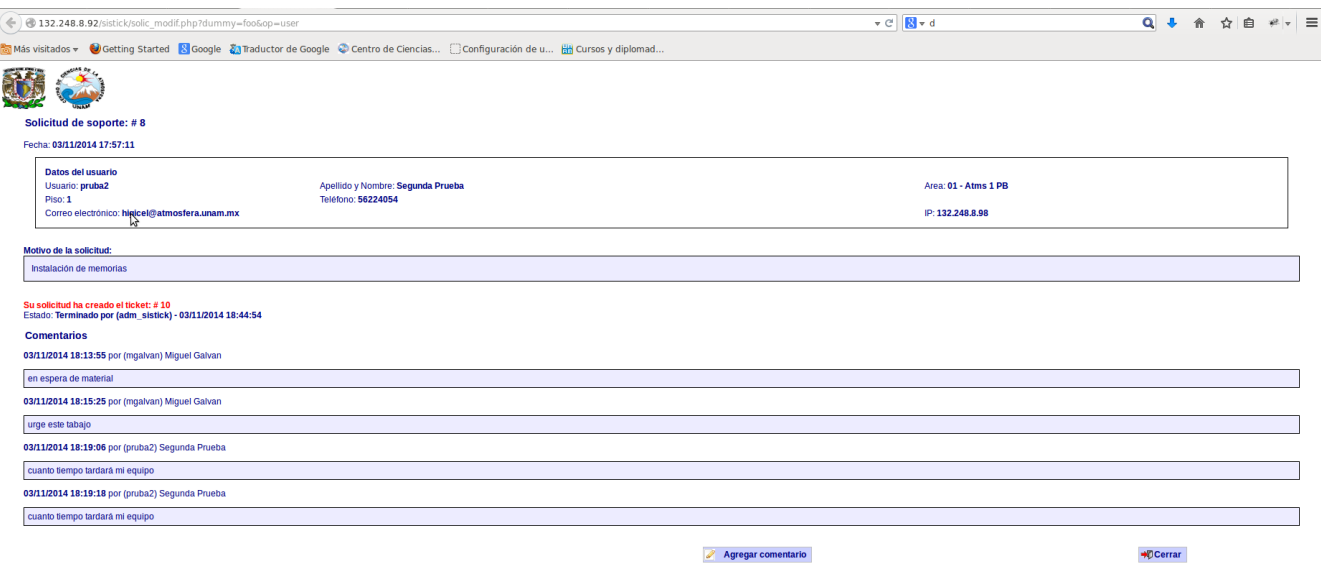

## 8.- En la opción **Ver mis solicitudes** es dónde el usuario podrá ver el estatus de los servicios.

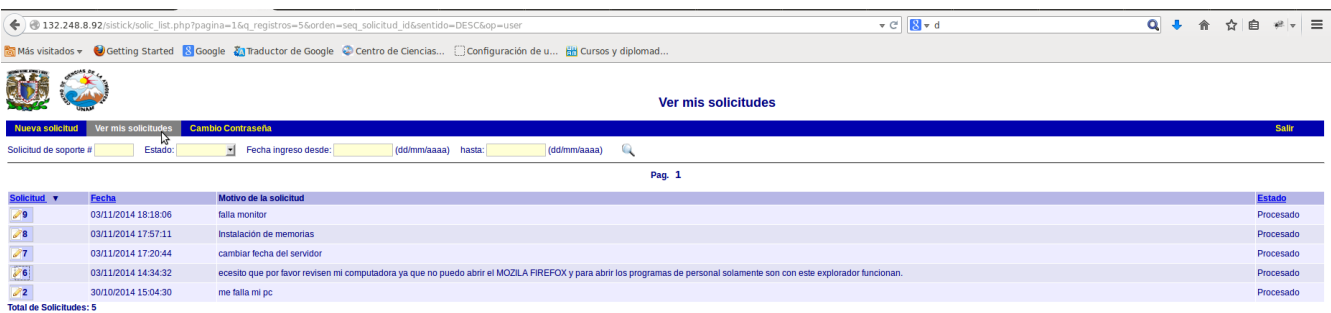

Conclusión:

Para levantar un ticket el usuario solo tendrá que ingresar en el sistema y meter la descripción del incidente. Para la administración de los servicios el personal de cómputo será el encargado de llevar dicha tarea.

Funcionamiento y licencia:

El Sistema de Tickets para el CCA (SISTICK) es un software de fuente abierta (open source software) que se distribuye bajo la licencia pública Gnu (Gnu Public License o GPL). Esto significa que este software es libre de ser usado, distribuido y modificado. Este software ha sido modificado a las necesidades del Centro de Ciencias de la Atmósfera, bajo la versión PHD Help Desk.

Para su adaptación y modificación de código se utilizó PHP, MYSQL, JAVA SCRIPT así como la configuración de un servidor web a través de apache2.